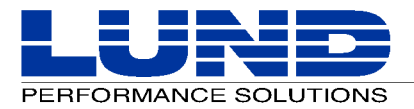

# **SOS/9000 Performance Advisor Release Notes**

## **Version C.01f Release Overview**

This set of release notes contains a product history of the SOS Performance Advisor product for HP 9000 systems by Lund Performance Solutions.

**NOTE** Lund Performance Solutions strongly recommends that you review all SOS Performance Advisor screens and restart your logging processes after updating to a new version of the application.

#### **SOS/9000 Oracle Stats Enhancement**

To access Oracle Stats, you must have your environment set up for Oracle. You must define the environment variable

"ORACLE\_HOME" to point to the top-level of your Oracle installation (e.g., % export ORACLE\_HOME=/ora).

**NOTE** A warning message will be generated if the ORACLE\_HOME environment variable is not set properly.

#### *Adding an Oracle Instance*

The Oracle user employed by SOS to connect to the database(s) must have the following rights:

- Select from V\$\* (performance views)
- Select from ts\$
- Select from file\$
- Create a sequence
- Select for the sequence it creates
- Create tables
- Select, insert, and delete for the tables it creates

The built-in Oracle user "sys" has all the rights necessary for SOS to connect to Oracle successfully. (Note that the built-in user "system" does not). Lund Performance Solutions recommends that you use the "sys" user to allow SOS to connect to Oracle. If you set up a different Oracle user, be sure to grant all for the above permissions, so that SOS will be able to collect valid Oracle data.

#### *New Oracle data collection options Submenu Screen*

To access the Oracle data collection options submenu screen from any SOS display screen:

- 1 Type **o** from the SOS Main Option Menu screen.
- 2 Ensure the Display process information option is enabled.
- 3 From the SOS Main Option Menu screen. select Detail display options and press the Enter key.

4 From the Detail display options submenu screen, select Oracle data collection options and press the Enter key. The Oracle data collection options submenu screen will display.

*Oracle data collection option Commands*

```
SOS MAIN OPTION MENU
  Detail display options
   Oracle data collection options
   1) Enable Oracle data collection (Y)
   2) Disconnect from database after each collection (N)
Which Option:
```
The purpose of the Oracle data collection options is to either enable or disable Oracle data collection and either connect or disconnect from the Oracle database after each collection.

To modify an Oracle data collection option, either temporarily or permanently:

- 1 Type the option command key from the Oracle data collection options submenu screen and press the Enter key.
- 2 Enter a new parameter at the secondary command prompt. Press the Enter key.
- 3 Press Enter to exit the Oracle data collection options submenu screen.
- 4 Press Enter to exit the Detail display options submenu screen.
- 5 Press Enter to exit the SOS Main Options Menu screen.
	- a At the Should these options be saved permanently? prompt, press the Enter key to return to the SOS program without saving the modifications permanently.
	- b Type Y (Yes) to save the changes permanently and then press the Enter key.

# **Product History**

The SOS Performance Advisor for Unix product history lists all significant modifications and enhancements made to the application since the last major release (B.01y). The product changes are grouped according to version number and ordered by Service Request number.

#### **Version C.01f**

Production version, released May 29, 2002, features OracleStats and HP-UX 11i support and includes a new license version.

#### **Version C.01e**

Production version, released May 20, 2002, features OracleStats and HP-UX 11i support.

### **Version C.01d**

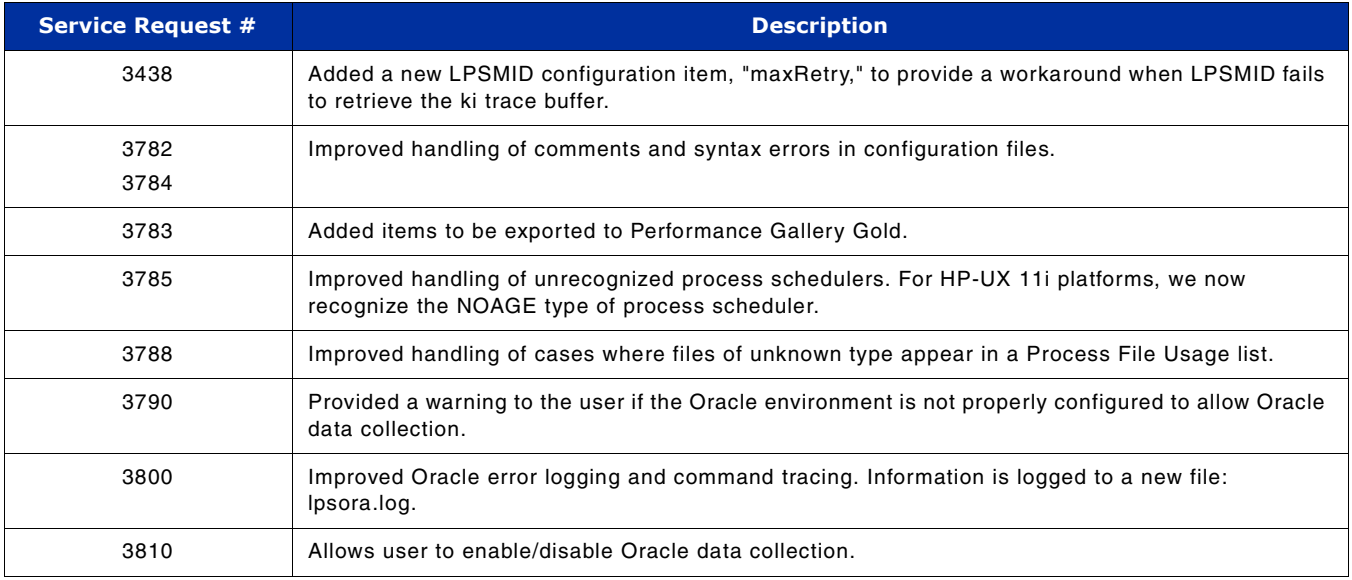

### **Version C.01c**

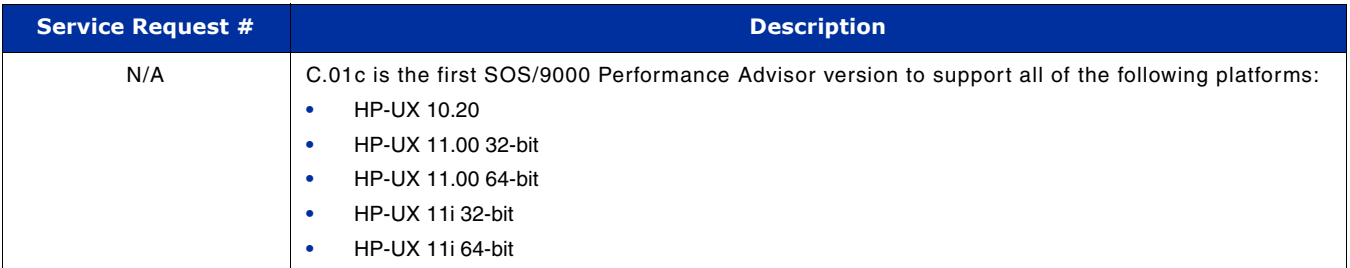

### **Version C.01a**

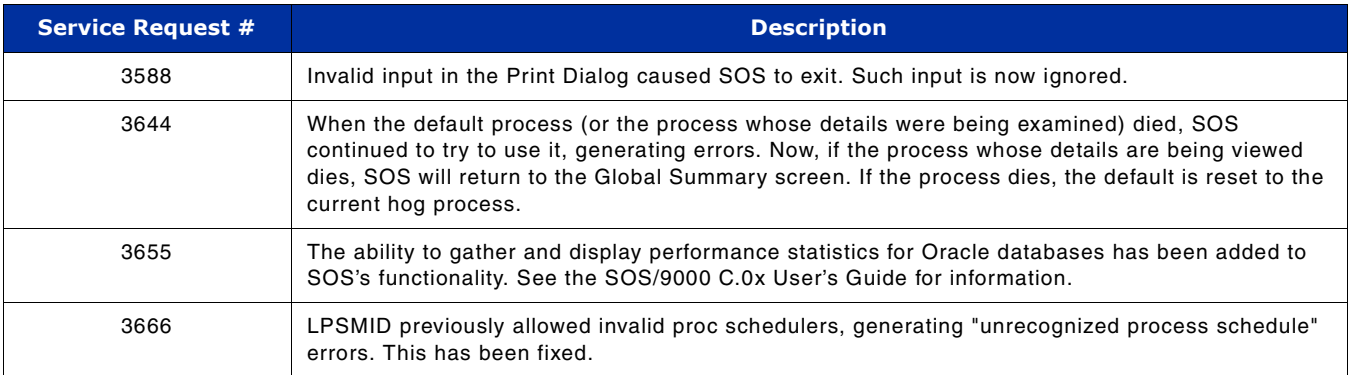